# **HI\_SetGraphXYToolTipText**

## %HI\_SetGraphXYToolTipText function

**Declaration**

**Function** Function sets location and content of the tooltip text displayed in graph on position \_x, \_y.

```
%HI_SetGraphXYToolTipText(
  INT in refId,
  INT in _lineNr,
  REAL in _x,
 REAL in _Y,
  TEXT in _text
)
```
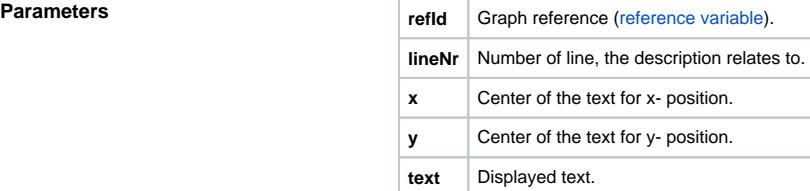

**Description** Function sets location and content of the tooltip text displayed in graph on position \_x, \_y, and relates to functions [%HI\\_SetGraphXYText](https://doc.ipesoft.com/display/D2DOCV23EN/HI_SetGraphXYText) and [%HI\\_SetGraphXYTextParams.](https://doc.ipesoft.com/display/D2DOCV23EN/HI_SetGraphXYTextParams)

> It is possible to enter descriptive texts for object X, Y graph, these are displayed in the graph sheet. Common parameters for these actions are:

- type of description (Tooltip %HI\_SetGraphXYToolTipText, Standard text - [%](https://doc.ipesoft.com/display/D2DOCV23EN/HI_SetGraphXYText) [HI\\_SetGraphXYText](https://doc.ipesoft.com/display/D2DOCV23EN/HI_SetGraphXYText)),
- text coordinates X, Y (for Tooltip identical with the coordinate on the line, not needed for standard text),
- number of line, the description relates to (after "delete" the line, descriptive texts are deleted also),
- if the line is not visible, neither the texts related to the line are visible,
- font (HBJ to object text style) (not valid for Tooltip),
- text color (RBG) (not valid for Tooltip),
- set texts are valid till new data for line are set.

### **Example**

%HI\_SetGraphXYToolTipText( \_Graph, 1, 8.0, 2.0, "Val: 8.0, 2.0")

### ⋒ **Related pages:**

[Graphic object manipulation functions](https://doc.ipesoft.com/display/D2DOCV23EN/Graphic+Object+Manipulation+Functions) [Function arguments - types](https://doc.ipesoft.com/display/D2DOCV23EN/Function+arguments+-+types) [%HI\\_SetGraphXYTextParams](https://doc.ipesoft.com/display/D2DOCV23EN/HI_SetGraphXYTextParams) [%HI\\_SetGraphXYText](https://doc.ipesoft.com/display/D2DOCV23EN/HI_SetGraphXYText)